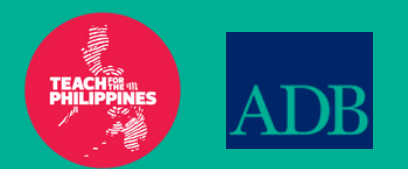

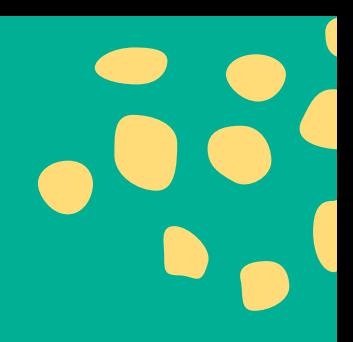

# module 3.1 embedding teaching with technology

digital tools for teachers

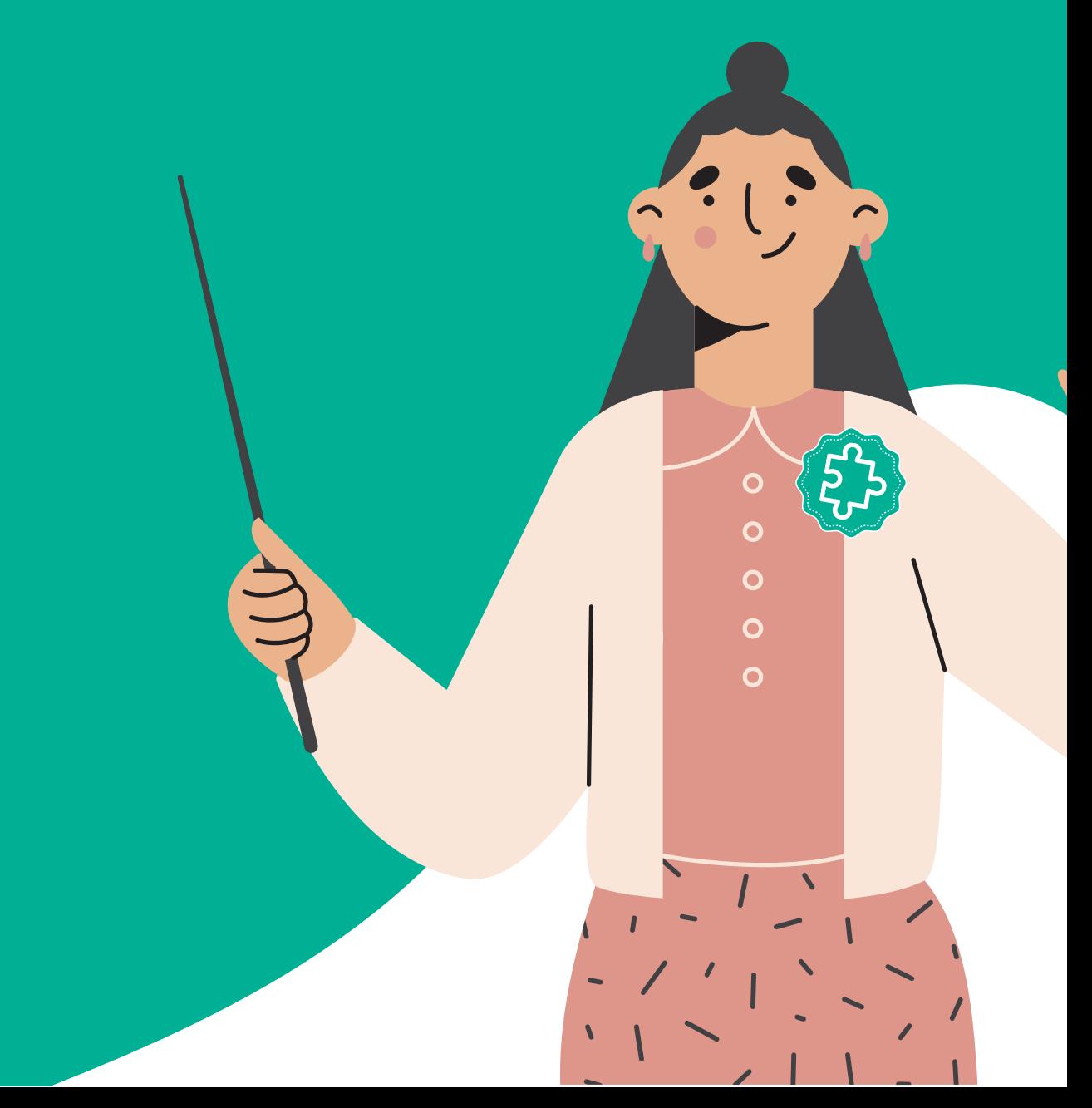

## objectives

In the previous sessions, you identified the Philippines' most common distance learning modalities. You discussed some distance education models and identified practical ways to support distance learners. In this next module, you will be focusing more on technology!

At the end of this module, you will be able to:

- Identify and select the different high and low-tech tools that you can use for planning, teaching, and assessing students' learning.
- Create a best practices guide on how teachers can have the most appropriate digital tools to use based on their access and contextualized needs.
- Shared best practices, possible challenges, and recommendations on how you can improve the use of digital tools.

## getting started

#### Hi-Teach!

Welcome to a new adventure of learning! Learning never stops, as they say. As educators, education and enhancing your skills is always an exciting part. This module will take you to a higher level of learning in digital technology. As you have experienced, the pandemic is a time of transformation for the education sector globally. Things have changed, including learning delivery from one student to another, from sitting in the classroom chair to occupying a chair at home for a class session. You, as the teacher, tested different tools to deliver the same learning opportunity for the students. Technology took a significant part of the learning. This module will help you become more familiar with the different digital tools for the face-to-face set-up, online learning, and blended class sessions.

As Hi-Teach, you can leverage technology to attain new productive levels, enforce practical digital means to expand learning possibilities for students, and increase student aid and engagement. It also enables you to improve the instruction methods and personalize learning.

The design of this module aims to help you become more familiar with the different technology tools for planning, teaching, and assessing students' learning. We will cover the following topics:

Day 1: Digital Tools for Planning Day 2: Digital Tools for Teaching Day 3: Digital Tools for Assessment Day 4: Integrating Tools with Teaching and Sharing of Best Practices (Synchronous)

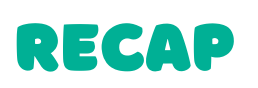

As Hi-Teach, you learned how to sustain students in their distance learning education. Supporting your students and their distinct learning needs will help smoothen the online learning process and give them the trust and possibilities to overpower challenges unassisted and succeed. Let's recall the previous topic by answering the following.

Enumerate several programmatic support needed by the teachers.

- 1.
- 2.
- 3.

Show your understanding of the following. Explain the terms in your own words.

1. Cultivate teacher-learner-parent relationship

2. Contextualize learning instructions

3. Provide socio-emotional support

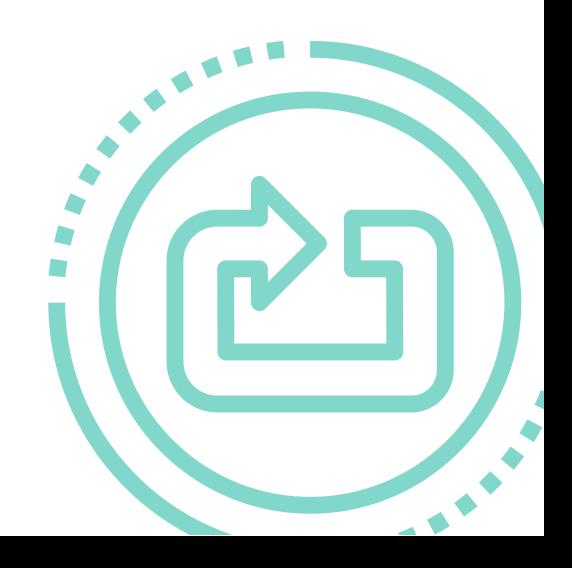

## key terms

Here are some important concepts you will encounter as you go along the daily sessions.

#### 1. Digital Technology

The use of computer and technology-assisted strategies to support learning within schools. Digital technology involves the technology for students, where learners use programs or applications designed for problem-solving. The other is the technology for teachers. These can be interactive learning and teaching tools or learning platforms.

#### 2. Digital Literacy

The ability to use information and communication technologies to find, evaluate, create, and communicate information requiring both cognitive and technical skills. (American Library Association)

#### 3. Modular Distance Learning

Learning is in the form of individualized instruction that allows learners to use selflearning modules (SLMs) in print or digital format/electronic copy, whichever is applicable in the context of the learner and other learning resources like learner's materials, textbooks, activity sheets, study guides, and other study materials.

#### 4. Online Distance Learning

This features the teacher facilitating learning and engaging learners' active participation using various technologies accessed through the internet while they are geographically remote from each other during instruction.

#### 5. Assessment tools

Techniques used to meet a student's academic abilities, fluency, and skills in a specific subject or to measure one's progress toward academic proficiency in a specific subject area. (Education Reform Glossary)

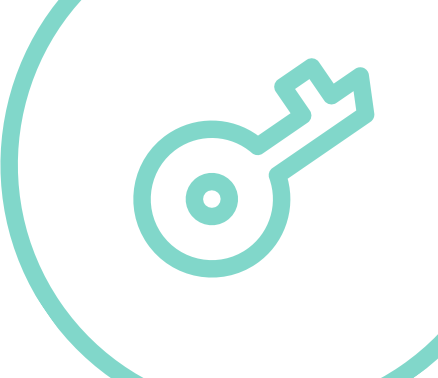

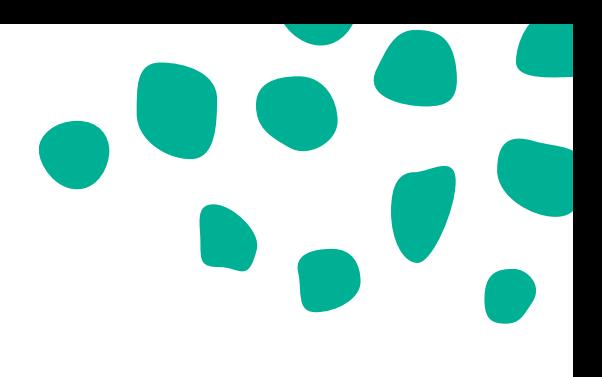

## DAY 1: DIGITAL TOOLS for planning

#### Hi-Teach!

Day 1 is about exploring some free digital tools that you can use for planning and organizing your classroom. These tools are helpful as you plan your lessons and collaborate with your students and other teachers.

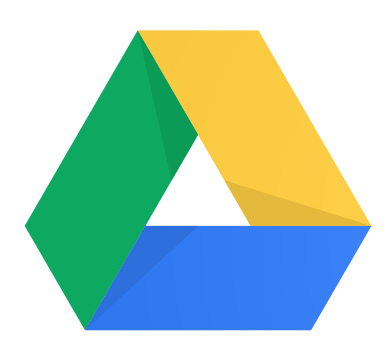

At the end of Day 1, you will apply these tools to create your plans according to your chosen topic. You will store these plans in cloud storage which you will make.

After all the sessions, all the documents and materials stored in your cloud storage will comprise your Hi-Teach portfolio. These documents will be shared in the synchronous session (Day 4).

 $0 \t 0$ 

#### reminder

Check your collaboration platform for announcements on how you rename your portfolio and how will it be submitted.

# unlock learning

The unanticipated outbreak of the COVID-19 virus has compelled DepEd public schools to embrace Alternative Delivery Modes of teaching. According to the DepEd policies and research on distance teaching, a successful alternative delivery mode of teaching requires a new set of teachers' competencies. The "new normal" teachers must integrate their existing teaching methods with new technological approaches to adopt low and high-tech modes to deliver high-quality, accessible, and relevant education. Here are some digital tools for planning that is available for you.

Google Classroom - A Learning Management Tool

Google Classroom is a valuable tool to create courses, invite students to join courses, add content, communicate with students, and create assignments and quizzes (Brown & Green, 2016; Shaharanee, Jamil, & Rodzi, 2016). Google Classroom also shows grades and due dates of assignments. It is possible to reuse existing materials, adjust the calendar, and customize the front page.

Google Classroom versions:

Google Classroom for Teachers, and G Suite for Education

G Suite for Education includes Google Classroom with other features such as Gmail, Calendar, Google Docs, Sheets, Forms, Slides, and Hangouts. In the classroom, Google Docs and Google Slides are frequently used for team collaboration, and Google Sheets are often used for collecting and sharing individual opinions by using cells rather than for calculation purposes.

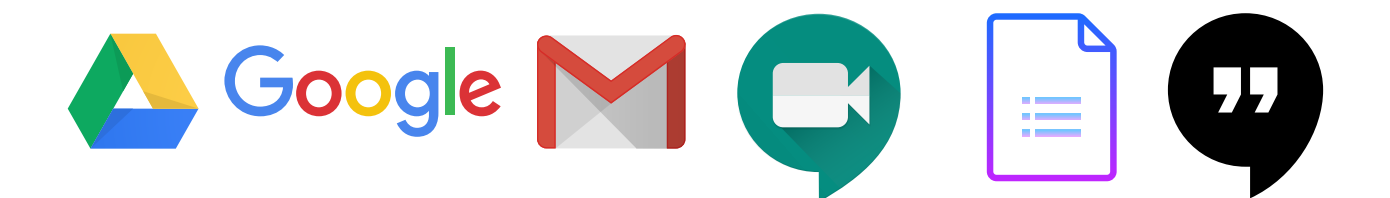

#### A. Google Docs

Google Docs is a web-based service that allows users to create, store, and manage documents. You can also share documents with others. The types of document that can be created or shared in Google Docs are documents (Word documents), spreadsheets (Excel documents), and presentations (PowerPoint documents). A Google account is required to use the collaboration tools provided by Google. Users of Android smartphones may already have Google accounts.

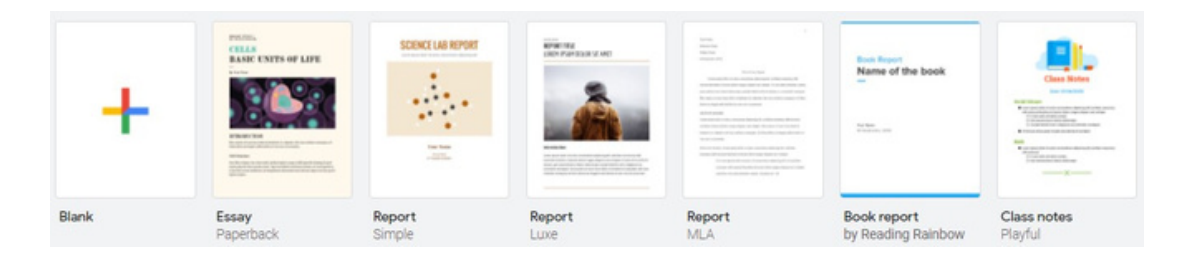

#### B. Google Spreadsheets

Google Sheets is a service similar to Microsoft's Excel. The spreadsheet used to be a calculation sheet for the accounting sector, but it is transferred to a computer, and users can store data in a space called a cell where horizontal and vertical rows meet.

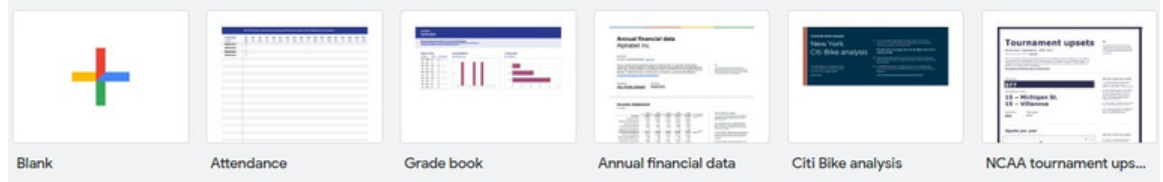

#### C. Google Forms

You don't have to use a special software to use google forms. You can create and analyze surveys in your mobile phone or web browser and get the results right away. With google form, you can create as many free polls, pop quizzes, surveys, and other forms as you want. To save your time, it offers templates you can use to quickly manage surveys if that meet your requirements.

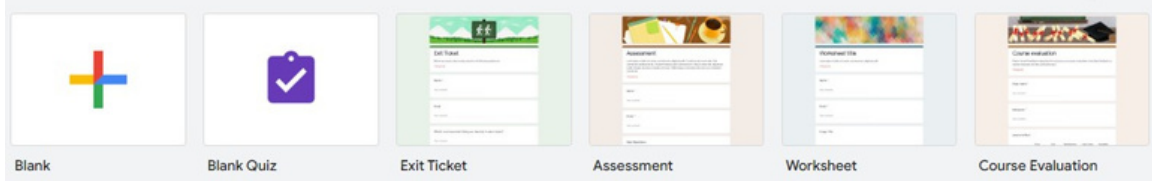

Microsoft 365 Education

Office 365, consisting of 27 apps, is Microsoft's cloud service that allows users to read and edit materials anytime and anywhere beyond space limitations, beyond corporate or personal use.

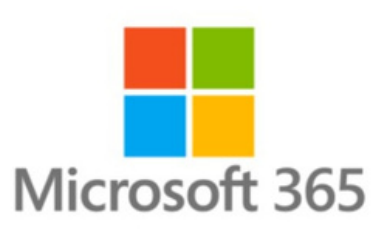

The cloud services provided by Office 365 are suitable for use in the education field as well. Teams, OneNote, Forms, Sway, Word, PowerPoint, Excel, Flipgrid, Minecraft: Education Edition, Microsoft Translator are apps that Microsoft offers for education. Learner-centered education can be conducted through Microsoft Apps. Students can expect self-directed learning, and teachers can expect a class that helps them through coaching.

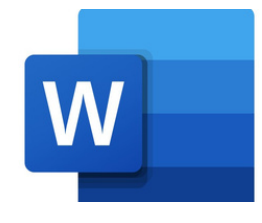

#### A. MS Word - Word Processing

Microsoft Word is a word processing application that refers to act of using computer to create, edit, print, and save documents.

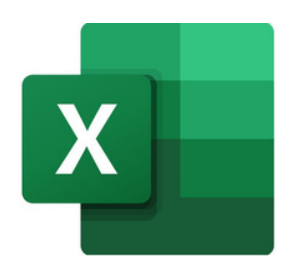

#### B. MS Excel Spreadsheets

Microsoft Excel is a spreadsheet program. It is used to create grids of text, numbers, and formulas specifying calculation. Excel is a popular spreadsheet system, which organizes data in columns and rows that can be manipulated through formulas that allow the software to perform mathematical functions on the data.

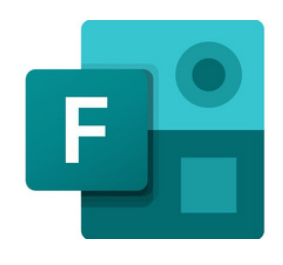

#### C. Microsoft Forms

With Microsoft Forms, you can create surveys, quizzes, and polls, invite others to respond to it using almost any web browser or mobile device, see real-time results as they're submitted, use built-in analytics to evaluate responses, and export results to Excel for additional analysis or grading.

- Surveys Easily create surveys to collect customer feedback, measure employee satisfaction, and organize team events. Microsoft Forms is easy to use, works on any web browser, and comes with themes and questions that make it easy to create great surveys.
- Quizzes Quickly create quizzes to measure student knowledge, evaluate learning achievement, and focus on topics that need improvement. Microsoft Forms makes it easier to manage student quizzes by allowing users to assign scores for automatic marking and provide explanations for further learning.
- Polls Find out what the class thinks about travel ideas, where the team wants to meet, or what participants think about a presentation. Microsoft Forms fits on every screen, so anyone can participate in polls. It collects responses in real time, so you can get information quickly, simple and powerful analytics. Microsoft Forms automatically provides charts with collected responses in real time and visualize the data.

#### D. OneNote

OneNote is a note program that is installed in the MS Office program as a default. There are many note programs including Evernote, but OneNote is the program that can manage all things most systematically.

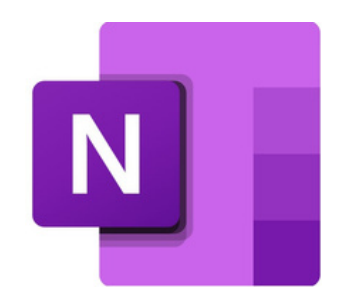

OneNote is a digital note taking app that allows users to store all the notes, research, plans and information that you need to remember and manage at home, work, or school. OneNote never runs out of pages to write. It is easy to organize, print, and share, and you can quickly find important information even if you forget where you originally captured it. Best of all, your notes are stored online, so you can easily retrieve them on your mobile device.

#### Cloud Storage

Cloud storage is a cloud computing model that stores data on the Internet through a cloud computing provider who manages and operates data storage as a service. It's delivered on demand with just-in-time capacity and costs, and eliminates buying and managing your own data storage infrastructure.

#### A. Google Drive

Google Drive is a free cloud-based storage service that enables users to store and access files online. The service syncs stored documents, photos, and more across all of the user's devices, including mobile devices, tablets, and PC's.

#### B. Microsoft OneDrive

OneDrive is the Microsoft cloud service that connects you to all your files. It lets you store and protect your files, share them with others, and get to them from anywhere on all your devices.

C. Dropbox Dropbox is another cloud storage service. This Cloud storage is a popular storage and widely used today.

Dropbox keeps your files securely stored and accessible from any device. Dropbox helps you quickly send any file to anyone, keeps your file private, manages tasks, and stays in sync with your colleagues.

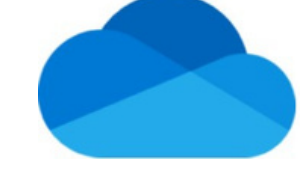

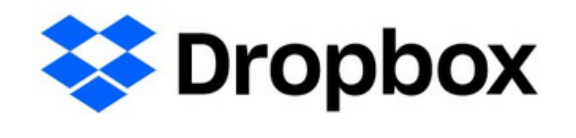

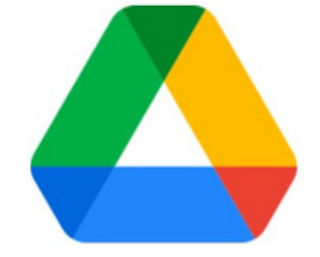

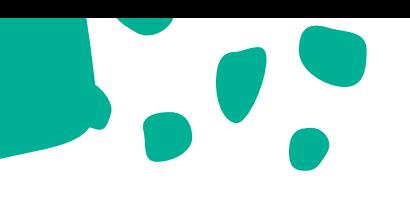

# Time to Reflect

Let's reflect on the activities you have finished by answering the following questions.

- 1. How can these tools be helpful to you as a teacher?
- 2. What is the challenging part of organizing?

## Try it out

Activity: Lesson Preparation

- 1. Create a lesson plan according to your grade level.
- 2. Choose your topic according to your grade level.
- 3. Use any of the planning tools you have read in creating your lesson plan.
- 4. Store it in the cloud storage (for sharing).
- Your plan should include the following: 5.
	- a. Objectives
	- b. Content/Subject Matter
	- c. Procedure
	- d. Evaluation
	- e. Assignment
- 6. Store your work in a cloud storage.
- Your cloud storage can be Google Drive, OneDrive, or Dropbox.
- Create a folder in your cloud storage. Please name the folder " I am Hi-Teach"
- All documents and materials stored in your cloud storage will comprise your Hi-Teach portfolio.
- These documents will be shared in the synchronous session.

## Post it

In closing, you are invited to share what you have learned so far.

Based on your experiences and learnings, how did your life change as a teacher now that digital tools are undeniably part of your teaching?

Share them in the comment section of our collaboration platform. You may also attach photos/videos. Be brief as possible.

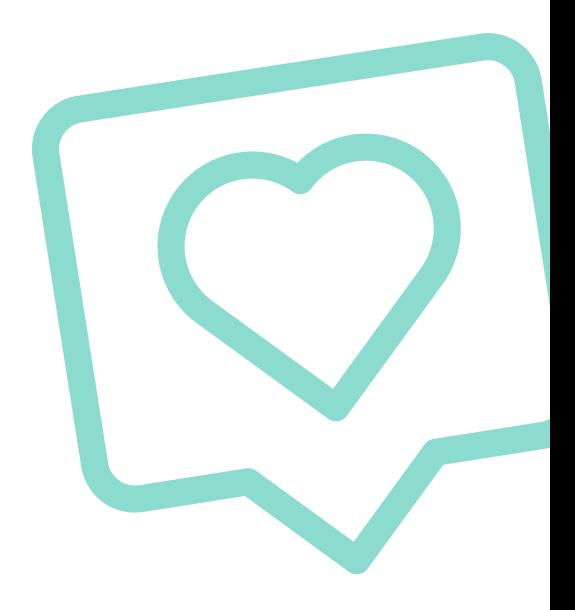

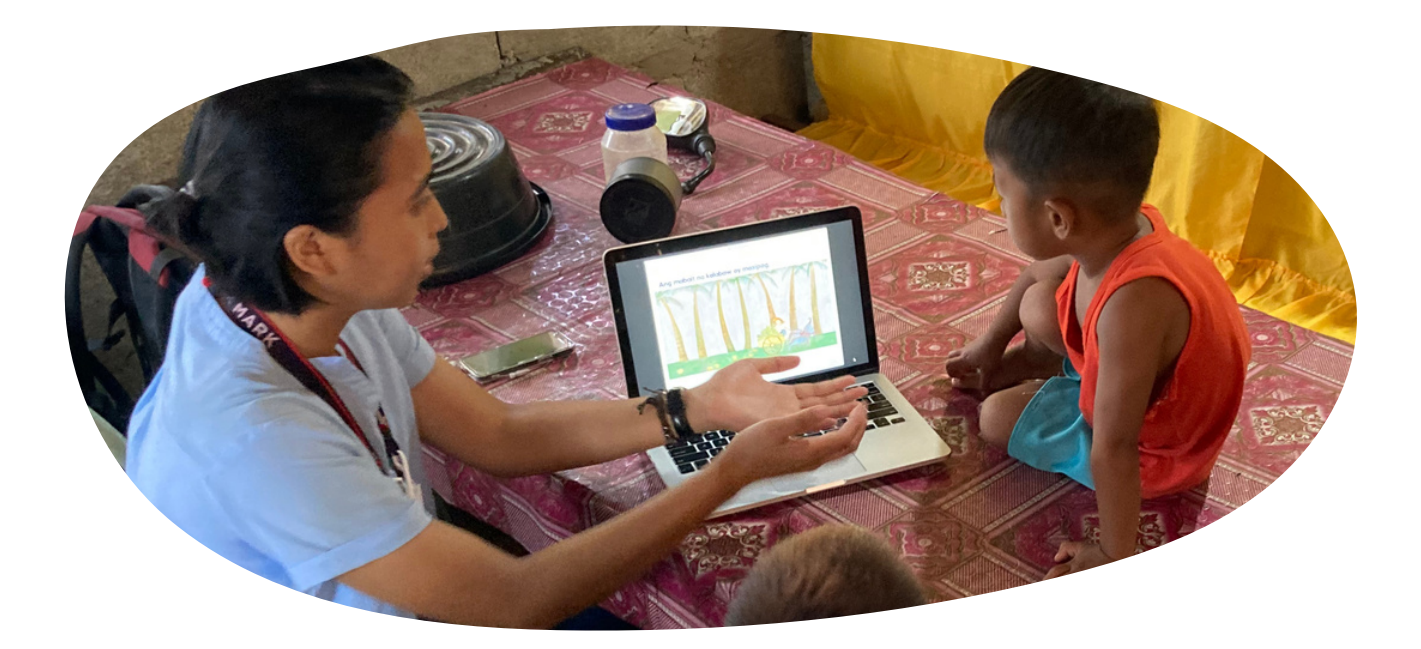

## DAY 2: DIGITAL TOOLS for teaching

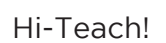

Now that you have learned some digital tools for planning, our next topic is about digital tools for teaching. Your task from the previous sessions was to prepare your lesson plan. Now that you have your plan let's design your plan presentation! Day 2 discusses the tools you are familiar with and other tools you can use as you teach online. These are classified into two:

- 1. Modular Distance Learning Tools
- 2. Online Distance learning tools

Today, we will identify the types of digital tools for teaching. You will learn about brainstorming tools like Mindmeister, Simplemind, AYOA, and Miro. You will also recall different tools for presentation and learn more about Canva, Prezi, and Pear Deck. Video editing tools like EdPuzzle and Flipgrid are introduced in this session. Later in the session, you will go over the three conference tools Zoom, Google Meet, and Microsoft Teams. Let's get started Hi-Teach!

## unlock learning

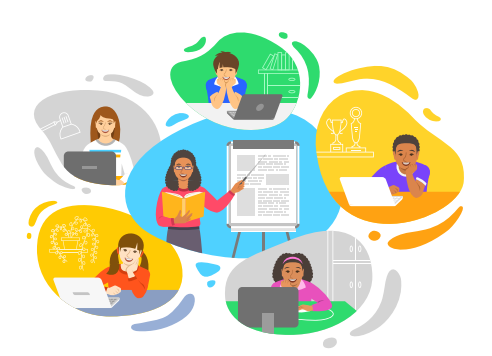

Due to the pandemic, schools were forced to translate their learning strategies through online classes. The traditional way of teaching has gone through a transformation to adapt to the fastchanging 21st century period. Teachers require professional practice to deliver their lessons digitally. Here are some digital tools teachers can use that help teachers deliver lessons.

Modular Distance Learning Digital Tools for Teaching

This type of learning involved individualized instruction that allows learners to use self-learning modules (SLMs) in print or digital format or electronic copy, whichever is applicable in the context of the learner, and other learning resources like Learner's Materials, textbooks, activity sheets, study guides, and other study materials. Learners access electronic copies of learning materials on a computer, tablet PC, or smartphone. CD's, DVD's, USB storage, and computer-based applications can all be used to deliver e-learning materials, including offline E-books. The learners may ask assistance from the teacher via email, telephone, text message/instant messaging, etc. Where possible, the teacher shall do home visits to learners needing remediation or assistance. (Llego, 2022)

Online Distance Learning Tools for Teaching

Online distance learning features the teacher facilitating and engaging learners' active participation using various technologies accessed through the internet while they are geographically remote from each other during instruction.

#### 1. Brainstorming Tools

Brainstorming tools are specifically designed to help spark and then gather and organize ideas. They open up the ability to collaboratively brainstorm remotely while simultaneously recording the ideas. Some allow for teams to vote and comment on the collected ideas, making it easier to prioritize the next steps.

#### A. MindMeister

MindMeister is a tool that helps students to see what they are thinking by laying out a map for easy organization in a visual way, helping students create a clear thought process. MindMeister has you set up an account using an email, or sign in using Google or Facebook. You can then get started creating a mind-map or look at other ideas in the blog. Use a pre-existing template or create a mind-map from scratch.

MindMeister can be used to analyze literature, breaking down the text by sections, themes, characters, and more. You can use this tool to see how students are understanding a subject before moving on to the next stage of learning. Furthermore, you can use this to map research notes, add sources, email links, and work in pairs right on the workspace so you can see the flow.

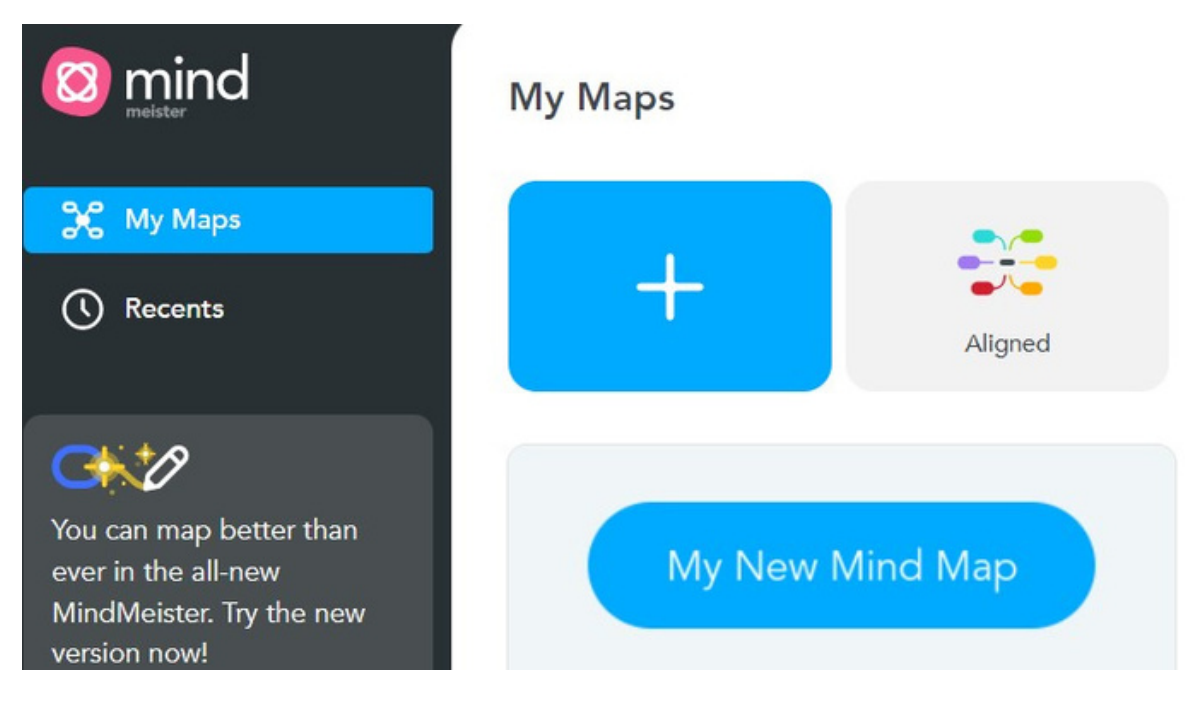

(https://www.mindmeister.com/)

#### B. SimpleMind

SimpleMind enables you to create beautiful maps using free-form layout and autolayouts. There are over 15 style sheets to choose from or you can create your own style sheets. SimpleMind includes the ability to add multimedia materials to your mind maps such as images, icons, labels, checkboxes, links to documents or webpages. You can share your mind maps in different formats including as PDF through the cloudbased tools such as Dropbox, iCloudDrive, and Google Drive.

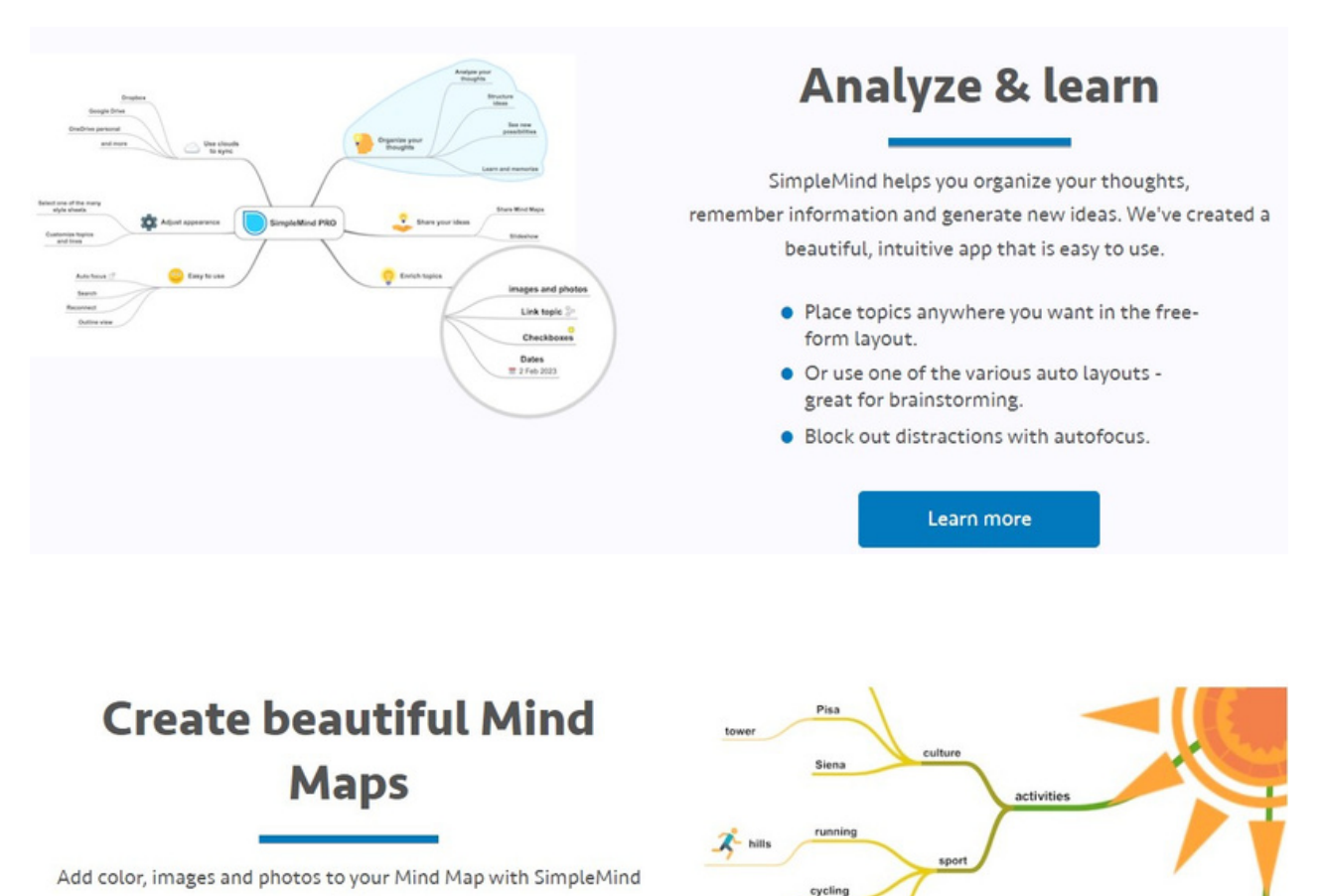

Pro!

- · Customize topics and lines, add notes, links, checkboxes and much more.
- Store all your information in one beautiful Mind Map.
- · Share your ideas, for example as a .pdf.

(https://simplemind.eu)

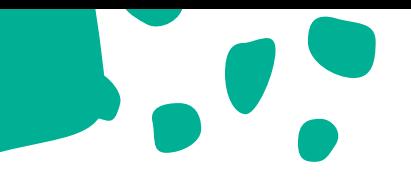

#### C. AYOA

AYOA is another great tool for creating and sharing mind maps. AYOA offers numerous features ideal for use in education. These include real-time collaboration, commenting, and branch voting. Using TeamViewer, you can get a quick overview of collaborators availability and view what everyone is working on. Mind maps created by AYOA can include attachments, imagery, text, videos, and many more. Besides mind maps, AYOA can be used to create a radial map which is a pie-chart style map ideal for setting goals and visualizing steps in a project.

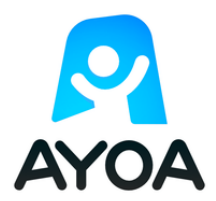

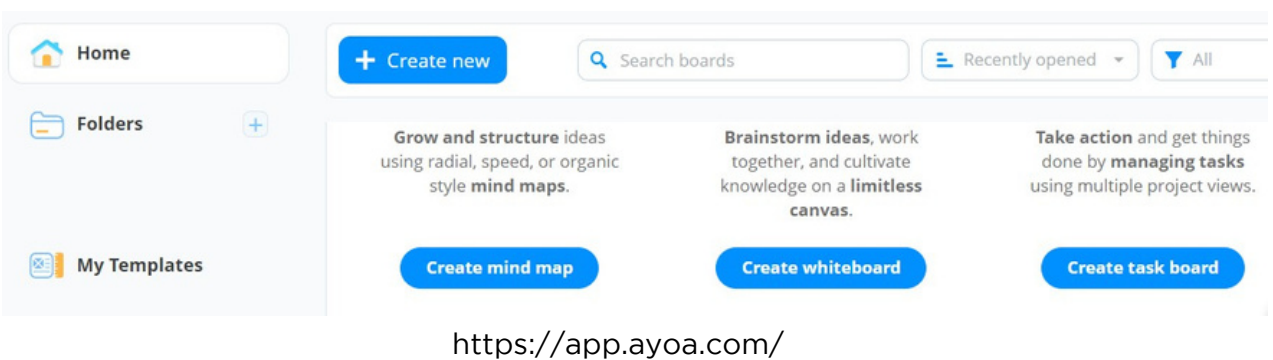

#### D. Miro

Miro is especially ideal for use in remote teaching. You and your students can use the digital whiteboard for collaborative brainstorming and ideas generation. Some of its helpful features include video conferencing, screen sharing, presentation mode, note taking, pre-made templates, the ability to add different resources to your board including documents, spreadsheets and PDFs. Another cool feature in Miro is Stickies Capture which enables you to easily digitize your hand written notes and turn them into editable sticky notes.

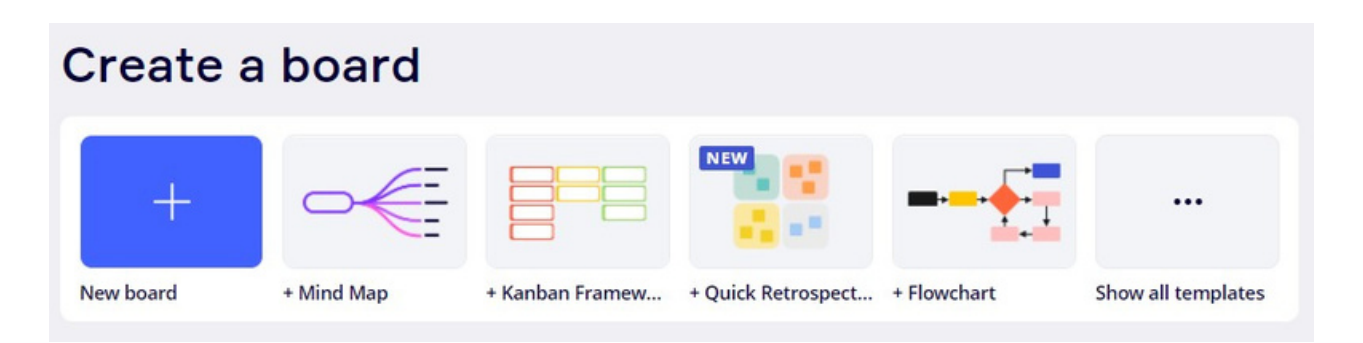

#### Meetings & Workshops

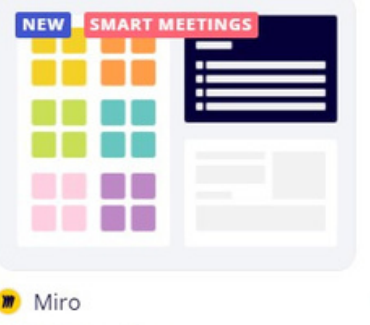

**M** Miro **Project Kickoff** 

#### See all

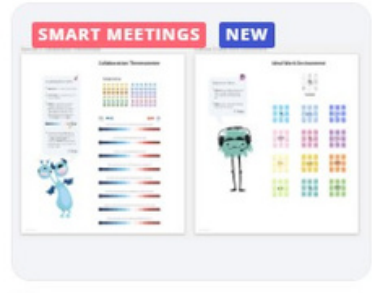

#### **O** Deloitte The Way We Work

#### **Icebreakers**

OKR Planning

See all

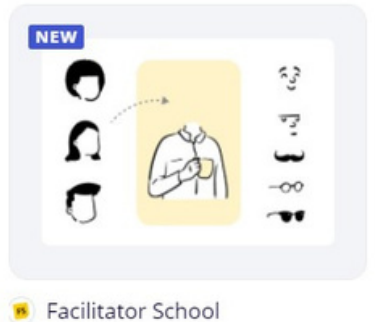

Character Mix & Match Icebreaker

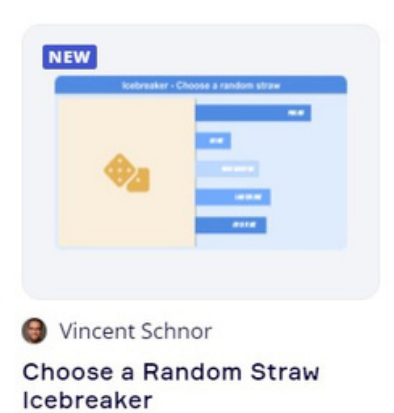

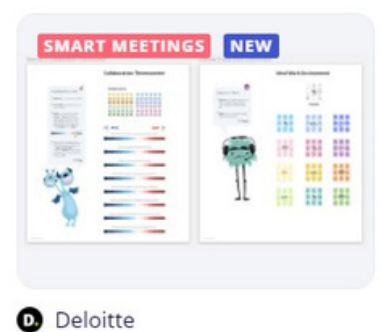

The Way We Work

### **Strategy & Planning**

See all

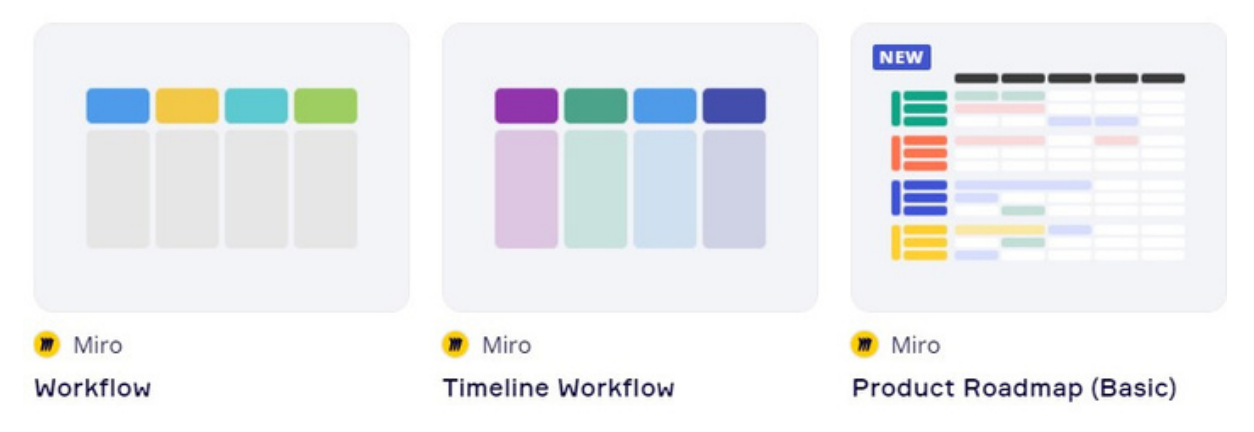

#### 2. Presentation Tools

This tools have unique features that can help teachers better engage their students. These allows you to organize the most important information into a series of slides.

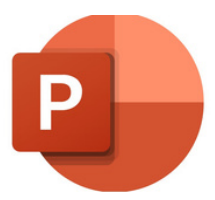

A. Microsoft PowerPoint This is a slideshow presentation program. This uses slides to convey information rich in multimedia.

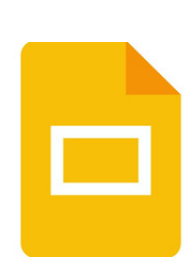

B. Google slides

An online presentation app that lets you create and format presentations and work with other people.

#### C. Prezi

Prezi is a web-based tool that allows users to create a presentation using a map layout. They are able to zoom in and out of different items and show relationships from an interesting point of view.

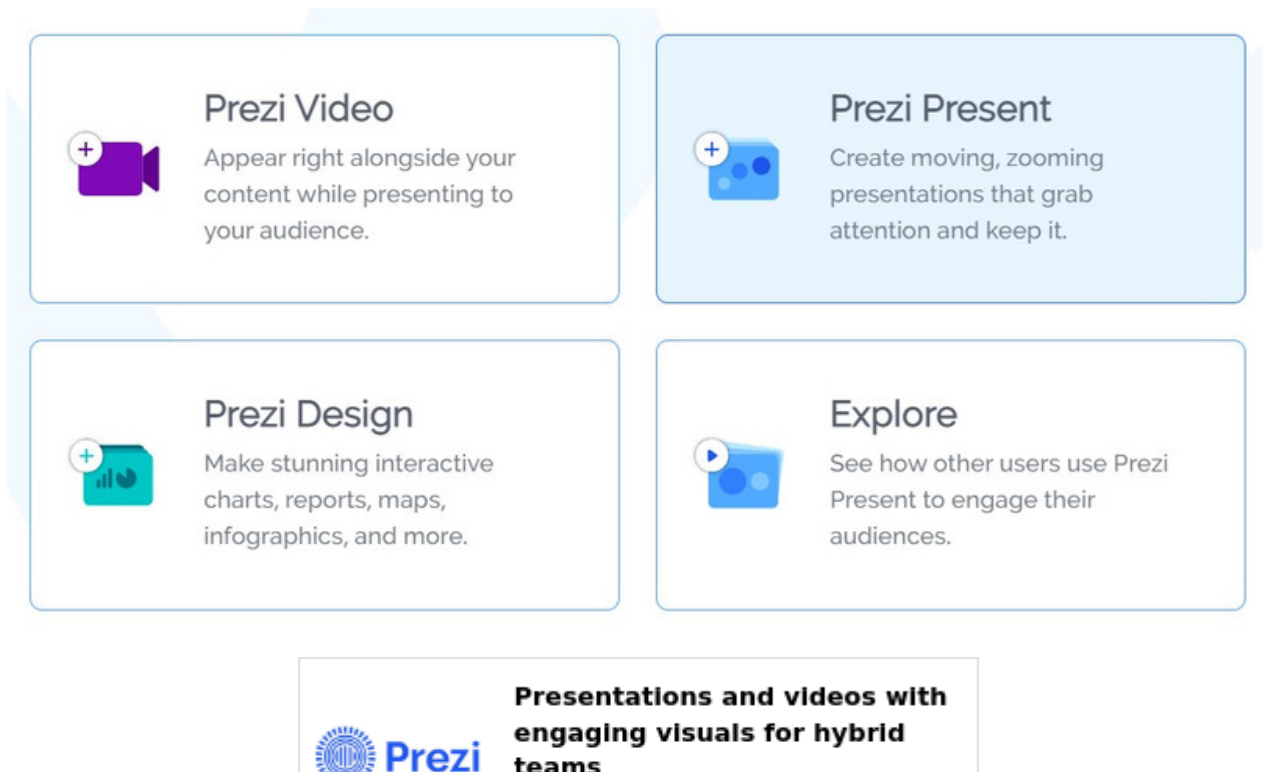

teams

prezi.com

#### D. Canva

Canva is a free-to-use online graphical tool that combines design, photo-editing, and layout to help teachers and students create beautifully finished projects. Canva can be used by teachers to generate posters, guidance, and projects, but it can also be accessed by students for tasks. Pupils can use a powerful tool that aids expression to make presentations that are clear and well-finished, and that can also be used for future reference. Integration with Google Classroom makes this very easy to use for systems already working within that platform.

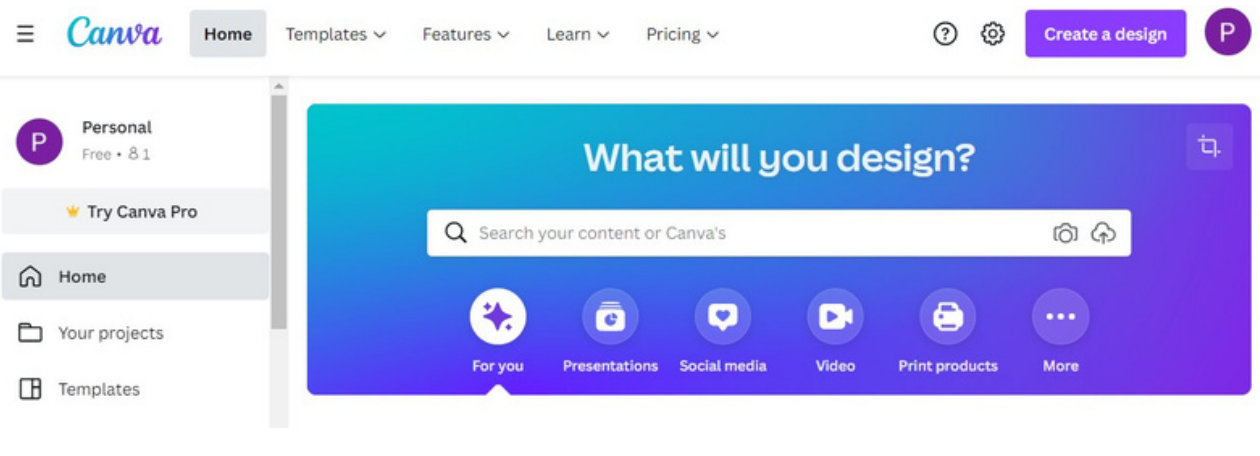

(https://canva)

#### E. Pear Deck

Pear Deck is an add-on to Google Slides (also available in PowerPoint). Pear Deck allows you to make your presentations engaging for students by adding interactivity. Add formative assessments and interactive questions to your presentations right from Google Slides. Pear Deck's functions can be added to a new or pre-existing presentation.

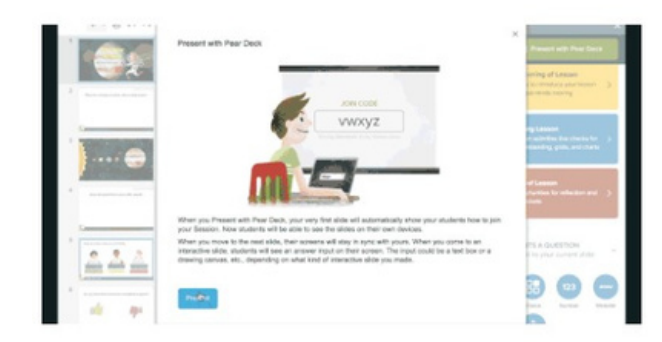

#### PRESENT WITH PEAR DECK

Start your presentation and students will join your Session from any device with a web browser. As you advance your slides, students will be prompted to answer your questions! Students' answers can be displayed anonymously on the classroom projector, so instead of worrying about getting the right answer and feeling silly in front of peers, your students are putting ideas out there in a safe, anonymous way, discussing, and learning from each other.

(https://peardeck.com)

#### Create a Lesson or Lecture

Engage your students with rich, dynamic presentations for lessons and lectures.

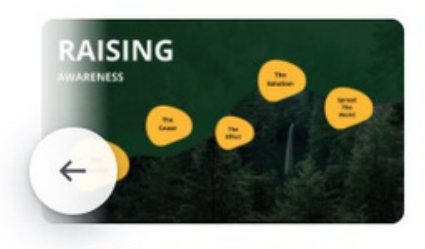

**Raising Awareness - Dark** 

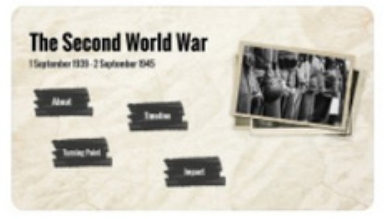

History Lesson - Light

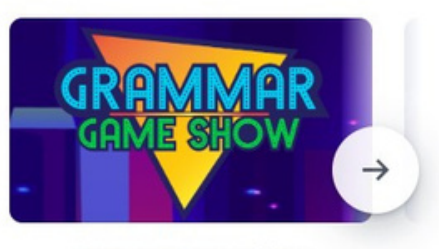

**Grammar Game Show** 

#### ADD AUDIO TO ANY SLIDE TYPE

With the Pear Deck Add-on, you can leave audio instructions, descriptions, or examples for your students to hear while they read the prompts and respond to Interactive Questions in your Pear Deck Slides presentations. Make a new recording instantly or upload one from your computer. The recordings you insert will play in the Student View of your live presentation Sessions, so it's perfect for any remote learning lesson!

#### DROP IN FORMATIVE ASSESSMENTS

Our team of educators created a library of templates to support learning objectives typically found at the beginning, middle, and end of a class. Think: bell ringers, checks for understanding, exit tickets, and more. Simply drop in one of these templates for instant engagement and watch your class transform.

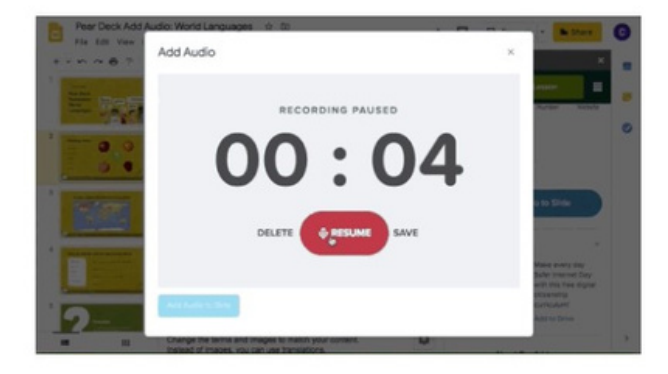

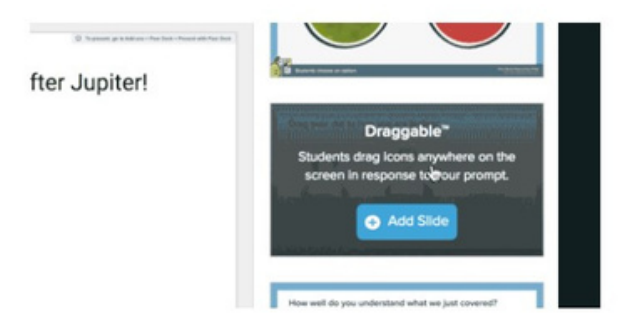

#### 3. Video Editing Tools

#### A. EdPuzzle

EDpuzzle is a teaching tool used to place interactive content into pre-existing videos from various sources, such as TED or YouTube, or into videos you have made.

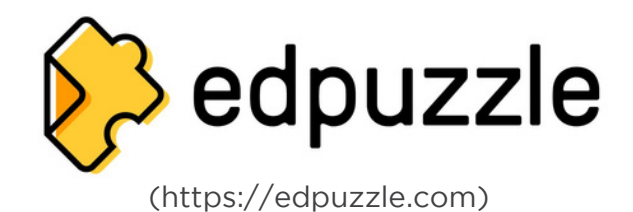

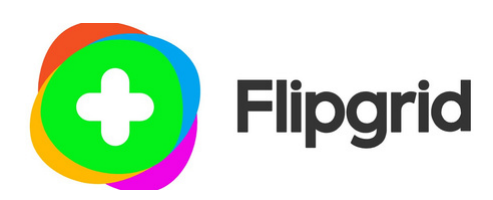

B. Flipgrid

Flipgrid is a free, education-focused platform to create and share short videos. Users/teachers create videos around topics, then upload those videos to a 'Grid' for sharing, feedback, and topicbased 'response videos.

4. Conference Tools

#### A. Zoom

Zoom is a cloud-based video conferencing service you can use to virtually meet with others either by video or audio-only or both, all while conducting live chats. It lets you record those sessions to view later.

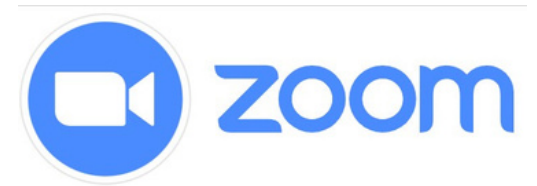

#### B. Google Meet

Google Meet is built to let dozens of people join the same virtual meeting, and speak or share video with each other from anywhere with internet access. A google meet organizer can share whatever is on their screen with everyone on a call, and any participant can turn their own audio and/or video feed off at any time.

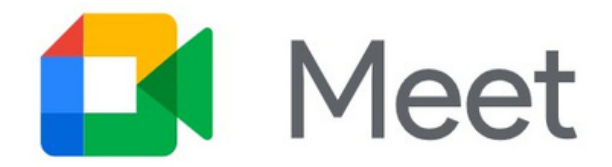

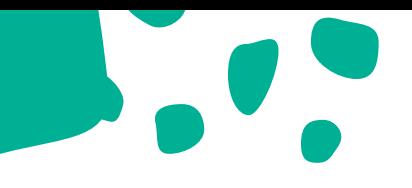

#### C. Microsoft Teams

Microsoft Teams is a unified communications and collaboration platform that combines continuous chat at work, video conference, file storage, and application integration. This is a new collaborative app that helps teams organize and engage in conversations in one place. Microsoft Teams has the Teams feature where you can create an instant collection in the channel, have a chat, and share files.

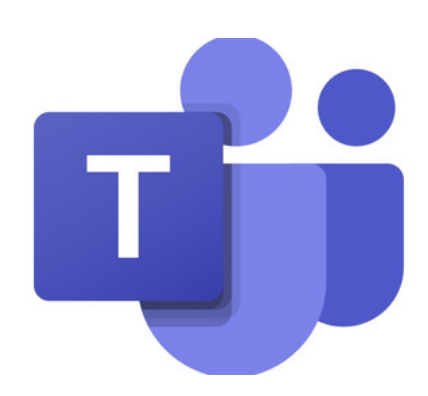

## time to reflect

Hi-Teach! It's time to reflect. Answer these questions.

1. Digital tools create an open environment where engagement in the form of inquiry and responses can be asynchronous, allowing students time to prepare answers, promoting exchange of diverse views and collaboration. In your opinion, how do digital tools help students?

2. Digital tools have important advantages for making processes more consistent, secure, efficient, and effective. For you, what are the advantages of using digital tools?

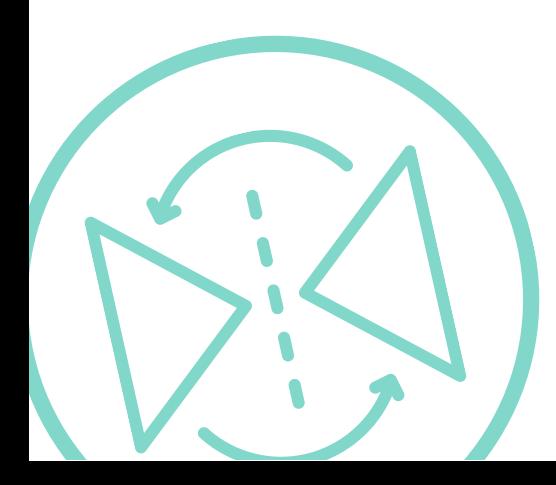

## try it out

It's time to try the tools you've learned. Choose 2-3 activities you want to try and share them in our collaboration platform.

#### Activity 1:

Create a brainstorming activity using any of the brainstorming tools. Use a topic you chose when you created your lesson plan in the previous session.

#### Activity 2:

Create a 3-4 slides presentation using one of the presentation tools.

#### Activity 3:

Edit a video lesson related to your lecture using EdPuzzle. Add questions in between pauses of the video.

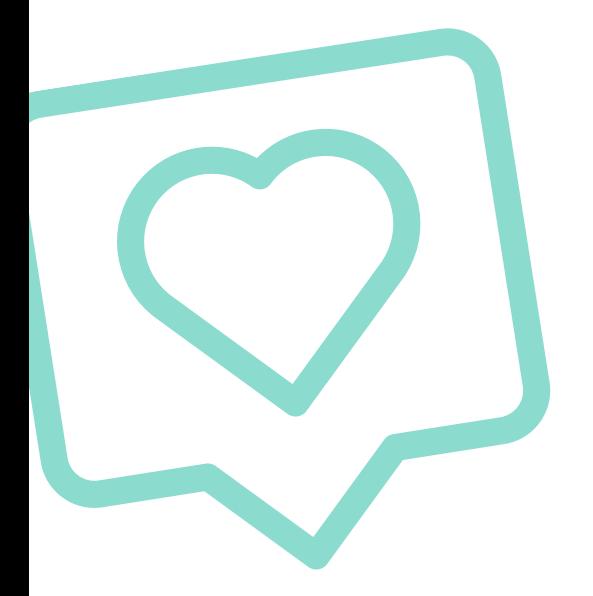

## post it

Compare your teaching style, concerning the use of digital tools, before and after the school shifted to online learning. Share them in the comment section of our collaboration platform. You may also attach photos/videos. Be brief as possible.

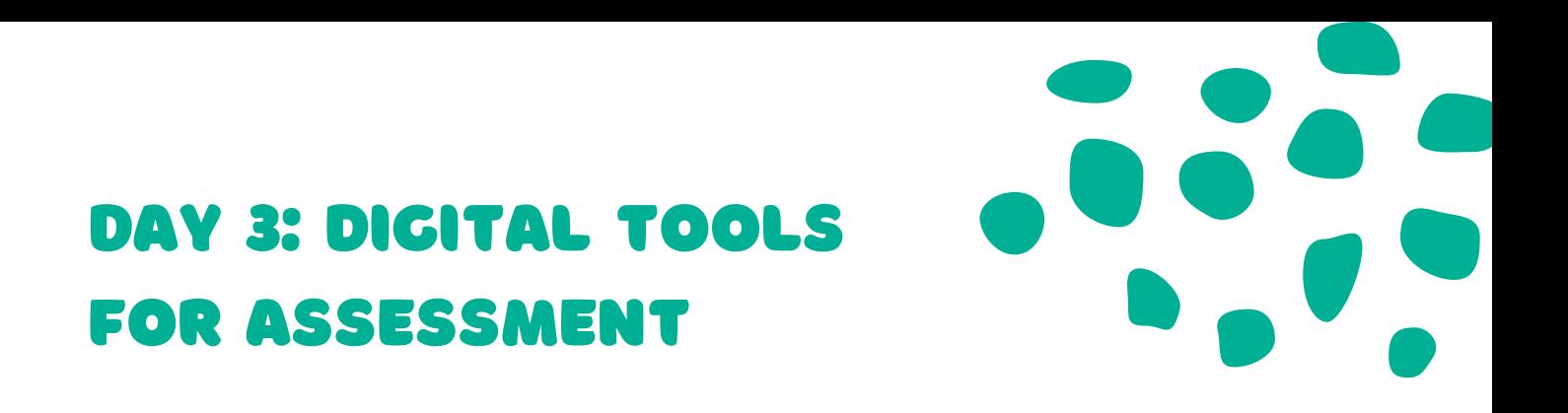

#### Hi-Teach!

Welcome to our third day! This day is focused on assessment. You have made your plans and created a presentation about it using digital tools. We all know that assessment plays an essential role in the teaching-learning process. It is a powerful tool for enhancing student achievement and facilitating societal progress.

Today, you will identify and select the different digital assessment tools for creating your assessment.

Let's dive in!

## unlock learning

Assessment is one of the tools that teachers use to evaluate any student's learning and progress level. Formative assessment tools can be in homework, class discussion, or quizzes. Summative assessment tools are the tests given at the end of a project-based task, semester, course, or school year.

As the Education Department needed to convert to online classes, the assessment of the students was a great challenge. Many teachers ended up using SMS- or mobile phone-based interaction to get feedback from their students on their outcomes. With the help of technology, teachers can get feedback about their students' progress.

Some available digital tools for assessments are the following:

#### A. Kahoot!

Kahoot is a game-based learning platform used by millions of people around the world every day to discover, create, play, and share learning games. It makes learning fun, and engaging for students and teachers, family, and friends.

Kahoot can be used in different ways. It can be for any subject, any age, and with any device. Students do not even need to register for an account.

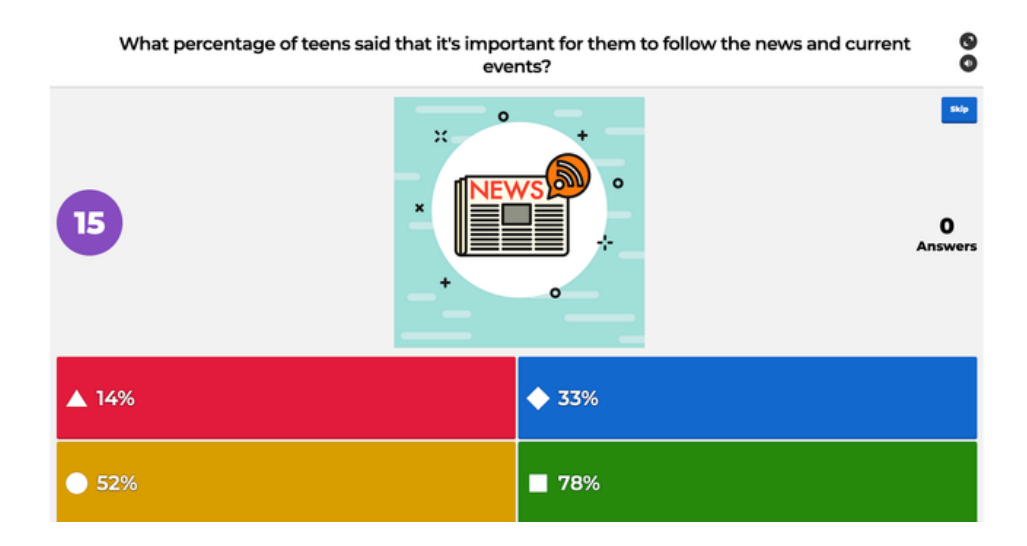

How to create a Kahoot account:

1. Go to kahoot.com and click Sign up.

2. Choose Teacher as your account type.

3. Specify whether you work in a school, a higher education institution, or in school administration.

4. If you'd like to sign up with an email, type your email address and a secure password you'd like to use. Alternatively, you can sign up with your existing Google, Microsoft or Apple accounts and use those credentials to log in to Kahoot! later.

5. Choose a plan: you can use Kahoot! for free, or upgrade to one of our premium plans to unlock additional features. You can decide to upgrade at any time!

6. Fill out some additional information in the welcome screen so we can better customize the Kahoot! experience for you.

7. You'll receive a welcome email with some tips to get started.

How to create a Kahoot!

1. Log in to your Kahoot! account. Click Create and choose New Kahoot.

2. Start typing your first quiz question. Add answer alternatives and mark the correct answer(s).

3. Tune the timer and points depending on the complexity of the question.

4. Add an image by uploading it from your computer or choosing one from our image library. You can also embed a YouTube link or add audio to the question.

5. Click Add question on the left-hand side. With a free Kahoot! account, you can add multiple-choice quiz, true or false questions, and classic slides. With an optional upgrade to one of our paid plans, you can add these advanced question types:

a. Puzzle: Students need to arrange answers in the correct order

b. Poll: Gather feedback or do a quick pulse-check during a lesson

c. Advanced slide layouts: Teach a topic or provide more context

d. Type answer: Students need to type a short text answer

e. Open-ended question (available in Kahoot! EDU): Gather student opinions as text answers up to 250 characters

f. Word cloud (available in Kahoot EDU): Collect short free-form poll responses that will be visualized as a word cloud

g. Brainstorm (available in Kahoot! EDU): Gather, discuss, and vote on ideas

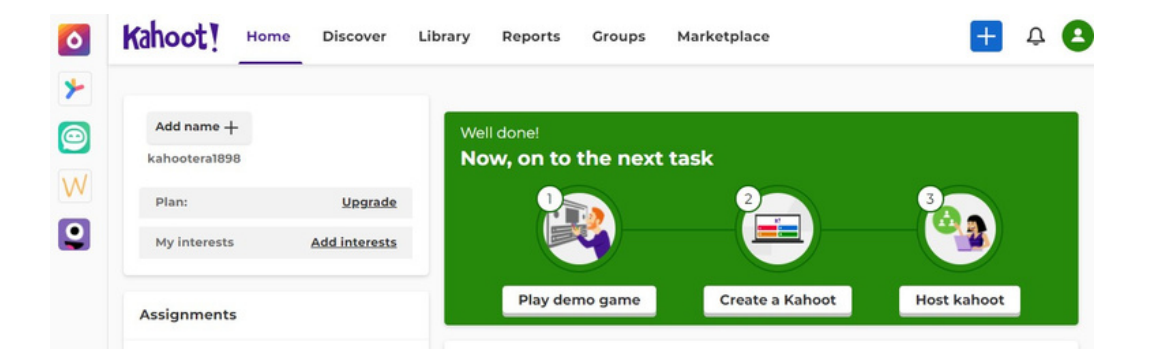

#### B. Poll Everywhere

Poll Everywhere is an online service that allows teachers to ask their students a question. The students answer the question using their mobile phones, Twitter, or web browsers. Both the question and the students' responses are displayed live in Keynote, PowerPoint, and/or on the web. Real-time polling allows you to transform one-way lectures into two-way conversations. This is a low pressure way of getting everyone to contribute.

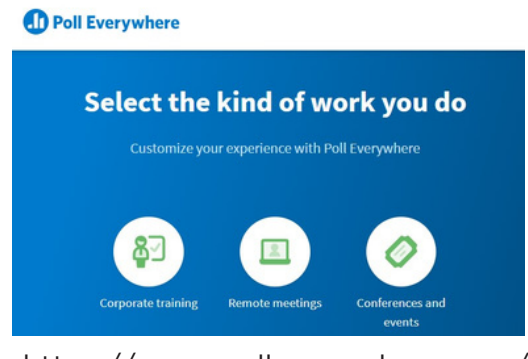

https://www.polleverywhere.com/

#### C. Mentimeter

Mentimeter is a free polling tool which allows students to share opinions anonymously through word clouds, bar graphs, and animated tiles from any device during a live presentation by a teacher. The results can be exported as a PDF or separate images for free and there are many customizable templates you can adapt for your class.

#### Registering to Mentimeter

1. Go to Mentimeter.com and sign-up for an account by tapping on Get started.

You can sign up with an email account or use a Google login which will take you to your Mentimeter dashboard.

2. Tap on New presentation and give it a name and tap Create presentation.

3. Tap which question type you would like for your first slide such as Word Cloud, Multiple Choice and Open Ended. Many of the question types are free to use.

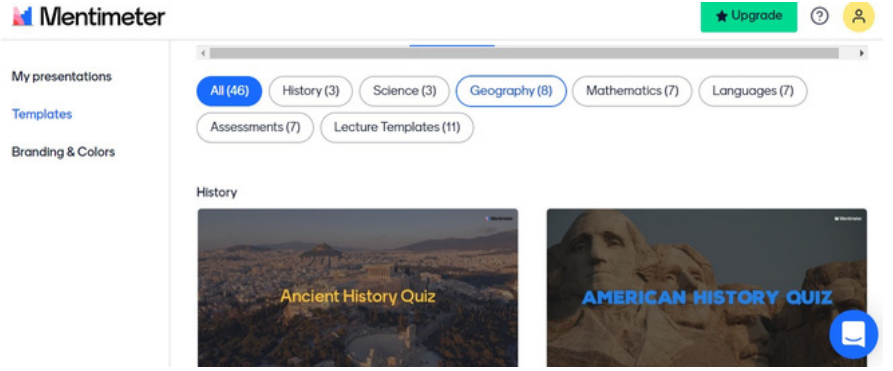

#### D. Socrative

Socrative is a formative assessment tool that helps teachers and learners to assess understanding and progress in a real time in class through the use of quizzes, questions, and reflection questions.

How to create a quiz in Socrative:

 $\beta$ socrative

1) Go to Socrative.com.

2) Click on Teacher Login (or Get Account if you never created an account before).

3) Login to your teacher account.

4) Click on the Quizzes tab at the top of the page.

5) Click on Create Quiz.

6) Name your quiz and then choose the first question you would like to create (you can create a multiple choice, T/F, or short answer question).

7) Add your question and answer choices. Check the box or select the correct answer, if desired.

8) Continue adding questions until you are finished. Then, at the top of the screen, click on Save and Exit.

How students participate in Socrative polling once you've launched the quiz:

1) Students can go to Socrative.com on any Wi-Fi enabled device (e.g. laptop, phone) or they can download the Socrative Student App on their smartphone.

2) Have the students click on Student Login if they are not using the app.

3) Share the Room Name with your students.

4) Students will be prompted to type in their name (unless you disabled names in the setup).

5) Students can now answer questions in the order of how you project them. See the next page for an image of what the instructor will see on their screen.

6) Once you are ready to close the question, click on "How'd We Do?" to show students how the group responded. The correct answer (if you indicated one during the quiz setup) will be highlighted in green.

7) Click on the Next button to open up the next question to students.

8) When you are finished running the quiz, click on Finish in the top right-hand corner.

## summary

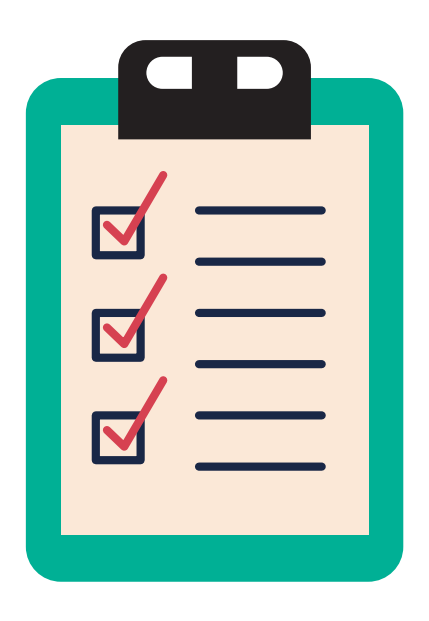

In this session, we have identified some low-tech and high-tech tools that you can use for planning, teaching, and assessing students' learning and capabilities. Most of your time in this session was used to create materials while applying these digital tools. Lastly, you will be able to share the lesson plan you made using these digital tools.

As Hi-Teach teachers, you are now more capable of sustaining students in their distance learning education. Supporting your students and their distance learning needs will help smoothen the online learning process and give them the trust and responsibilities to overpower challenges.

Congratulations on reaching this far! We hope to see more Hi-Teach teachers like you! Way to go, Hi-Teach!

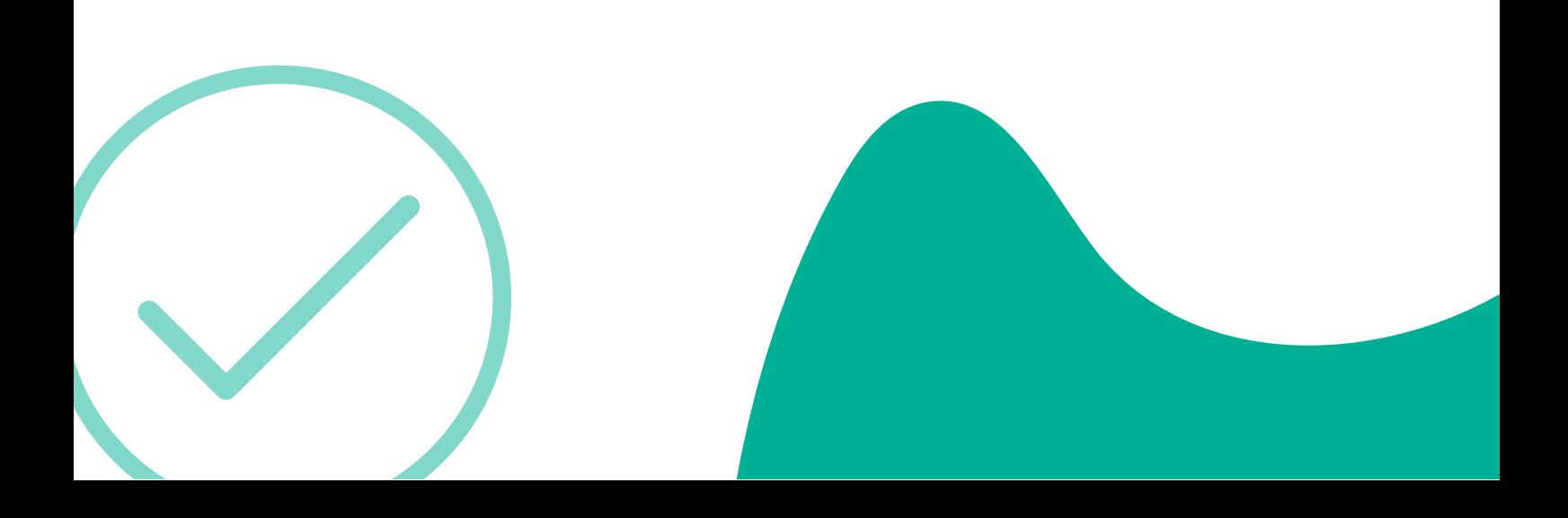

## TRY IT OUT

Activity: Test construction using any of the digital tools.

Choose a digital tool and register using your email address. You may use your existing account if you have one. Some applications may require you to register or log-in.

Once you are logged in, create a test or quiz, or game using the lesson you had in the last session.

## time to reflect

Answer the questions:

1. How will these tools be helpful to you as a teacher?

2. What do you think will be the challenges in using these assessment tools?

3. What is the impact of Digital Assessment tools in the teacher's work?

Share your answers in our collaboration platform and don't forget to share your Hi-Teach portfolio during the synchronous session!

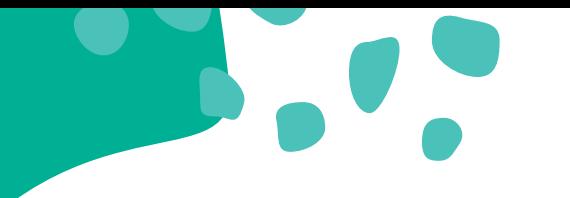

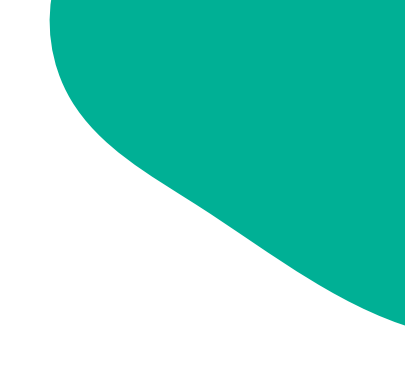

## discover more

Here are some additional resources that you can check to support your understanding of the digital tools for planning, teaching, and assessing students.

Activity: Video Watching Technology Tools for Formative [Assessments](https://www.youtube.com/watch?v=61LxcweztNQ&t=91s) Video Youtube link: https://www.youtube.com/watch?v=61LxcweztNQ&t=91s

Activity: Video Watching The Future of [Education](https://www.youtube.com/watch?v=9DwQDL6K3ws) (Learning and Teaching) Youtube link: https://www.youtube.com/watch?v=9DwQDL6K3ws

## References

e-Learning Globalization Project Leading ICT in Education: Instructional Material, 1-2 Cloud-based Collaborative Learning https://drive.google.com/drive/folders/1Umhx4ojUFlSqCDzZ7XRM\_8qdZoPU9ogq

Mixson, E and Wigmore I. Google Drive (n.d.) https://www.techtarget.com/searchmobilecomputing/definition/Google-Drive

DedEd Learning Modalities for School Year 2021-2022 https://www.teacherph.com/deped-learning-delivery-modalities/

What is MinMeister for Eduction https://www.techlearning.com/how-to/what-is-mindmeister-for-education-best-tipsand-tricks

Mind Mapping Tools for Teachers and Students https://www.educatorstechnology.com/2012/06/18-free-mind-mapping-tools-forteachers.html

Creating Presentation with Prezi https://www.uis.edu/informationtechnologyservices/wpcontent/uploads/sites/106/2013/04/Introduction-to-Prezi-2014.pdf

Canva and How Does it work for Education https://www.techlearning.com/how-to/what-is-canva-and-how-does-it-work-foreducation

Pear Deck for Google Slides https://www.wcupa.edu/educationsocialWork/technologyCenter/documents/PearDeckQuickStart.pdf

What is Google meet? https://www.businessinsider.com/what-is-google-meet

5 Best online Tools for Teachers https://www.hp.com/us-en/shop/tech-takes/best-online-assessment-tools-forteachers

GUIDANCE: ASSESSING AND MONITORING LEARNING DURING THE COVID-19 **CRISIS** https://reliefweb.int/sites/reliefweb.int/files/resources/learning\_assessments\_during\_ covid-19\_final.pdf

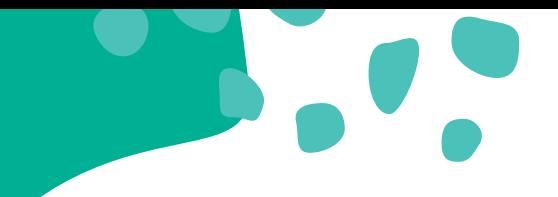

## References

Poll Everywhere

[https://archive.tsc.edu/images/Academics/Educational\\_Technology/canvas/Softwa](https://archive.tsc.edu/images/Academics/Educational_Technology/canvas/SoftwareAndTechnologyResources/Poll_Everywhere.pdf) reAndTechnologyResources/Poll\_Everywhere.pdf

Socrative <https://www.ursinus.edu/live/files/1682-socrative-basic-instructions>

1:1 Classrooms and Teaching with Technology: A Best Practices Review [https://jscholarship.library.jhu.edu/bitstream/handle/1774.2/62836/Best%20Practice](https://jscholarship.library.jhu.edu/bitstream/handle/1774.2/62836/Best%20Practices%20for%20Tech%20Integration.pdf?sequence=1&isAllowed=y) s%20for%20Tech%20Integration.pdf?sequence=1&isAllowed=y

Practices of Filipino Public High School Teachers on Digital Teaching and Learning Technologies during the COVID-19 Pandemic: Basis for Learning Action Cell Sessions <https://files.eric.ed.gov/fulltext/ED616121.pdf>